# Setup:Installation Guide/Installation BlueSpice WikiFarm

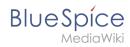

#### **Contents**

| 1. | Setup:Installation Guide/Installation BlueSpice WikiFarm           | 2 |
|----|--------------------------------------------------------------------|---|
| 2. | Setup:Installation Guide/Security Settings/File System Permissions | 5 |

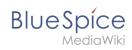

# Setup:Installation Guide/Installation BlueSpice WikiFarm

| Contents                                               |   |
|--------------------------------------------------------|---|
| 1 PHP prerequisites                                    | 3 |
| 2 Ensuring the correct path in the file system         | 3 |
| 3 Creating the necessary folders for BlueSpiceWikiFarm | 3 |
| 4 Creating the LocalSettingsAppend.php                 | 3 |
| 5 Including the extension "BlueSpiceWikiFarm"          | 3 |
| 6 Configuring the web server                           |   |
| 7 Adding new permissions in MySql                      | 4 |
| 8 Important for Windows farming                        | 4 |
| 9 cronjobs                                             | 4 |
| 10 Completion                                          | 4 |

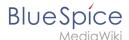

An existing BlueSpice pro installation can easily be extended with BlueSpiceWikiFarm. The existing installation assumes the role of the main wiki (=farm management). The contents remain there and can be maintained as usually.

Note: WikiFarm is not a standard feature of BlueSpice pro and needs to be acquired separately.

#### PHP prerequisites

Please ensure that the PHP extension ZIP is archived, which is required for BlueSpiceWikFarm.

#### Ensuring the correct path in the file system

Important for the operation of BlueSpiceWikiFarm is that BlueSpice is located in the directory /w of the DocumentRoot of your web server or VirtualHost.

If this is not the case, you have to move the entire codebase there.

After that, the variable \$wgScriptPath in the LocalSettings.php contains the path /w.

```
$ wgScriptPath = "/w";
```

#### Creating the necessary folders for BlueSpiceWikiFarm

BlueSpiceWikiFarm needs two additional folders in the folder /w at the same level as the LocalSettings.php. You have to create these two folders:

- \_sf\_instances all data and configurations for the respective instances are stored here
- \_sf\_archive deleted farm instances including your database dump are stored here as ZIP archive

Make sure that these folders are writable by the web server. See also our (notes in the helpdesk) for this purpose.

# Creating the LocalSettingsAppend.php

Including the extension "BlueSpiceWikiFarm" first requires an additional configuration file with the name LocalSettingsAppend.php. Create this file on the same level as the LocalSettings.php and add the following content:

```
<?php
require_once "$IP/LocalSettings.BlueSpice.php";</pre>
```

# Including the extension "BlueSpiceWikiFarm"

In the LocalSettings.php replace the line

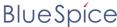

MadiaWiki

```
require_once "$IP/LocalSettings.BlueSpice.php";
```

with

```
require_once "$IP/extensions/BlueSpiceWikiFarm/BlueSpiceWikiFarm.php";
```

#### Configuring the web server

In the folder extensions/BlueSpiceWikiFarm/SimpleFarmer/doc you will find example files for RewriteRules, which are necessary for BlueSpiceWikiFarm:

- htaccess.template RewriteRules for Apache
- web.config.template RewriteRules for IIS

Configure these RewriteRules for the DocumentRoot level of your Web server or VirtualHost.

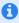

If you experience issues with spaces in page names: Add RewriteRule  $([^{\ }]^*) (.*)$  \$1\_\$2 [E=rspace:yes,N] if it is not already included in your rewrite rules.

#### Adding new permissions in MySql

```
GRANT ALL ON 'sfr\_%'.* to 'bluespice'@'127.0.0.1' identified by 'password';
```

# Important for Windows farming

https://www.mediawiki.org/wiki/Manual:\$wgPhpCli

# cronjobs

Has to be executed as Apache user:

```
*/5 * * * * php /var/www/bluespice/w/extensions/BlueSpiceWikiFarm/SimpleFarmer/maintenance/RunForAll.php --script=maintenance/runJobs.php */1 * * * php /var/www/bluespice/w/extensions/BlueSpiceWikiFarm/SimpleFarmer/maintenance/FarmProcessRunner.php
```

#### Completion

The installation of BlueSpiceWikiFarm is now complete. From now on, you can reach the farm administration in the main wiki under the special page "Special:SimpleFarmer".

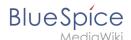

**Important!** If localhost is not available, download the IIS extension "URL Rewrite". https://www.iis.net/downloads/microsoft/url-rewrite

# **File System Permissions**

# 

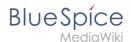

For trouble-free usage of your BlueSpice installation, the web server requires write permissions to several folders of the file system. However, it is recommended to keep the rights for all other files and folders to a minimum. This document shows you the relevant folders and the correct permissions setting.

#### Tips for this Document

- Please, read this manual completely and work through the single installation steps one after another.
- For editing the configuration files with a text editor, the files must be saved in UTF-8 coding without BOM (Byte Order Mark).
- The placeholder <installpath-bluespice> stands for the path to your BlueSpice installation, e.g C: \inetpub\wwwroot\bluespice (Windows) or /var/www/bluespice (Linux).

#### **Affected Folders**

The folders, which require write permissions, are:

- <installpath-bluespice> /cache
- <installpath-bluespice> /images
- <installpath-bluespice> /extensions/BlueSpiceFoundation/config (only until BlueSpice v. 4.2.x) v4.2.x
- <installpath-bluespice> /extensions/BlueSpiceFoundation/data
- <installpath-bluespice> /extensions/Widgets/compiled\_templates (only BlueSpice pro)

# **Assignment of Permissions with Windows**

Assign "change" rights for this folder for the local user "Everyone".

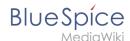

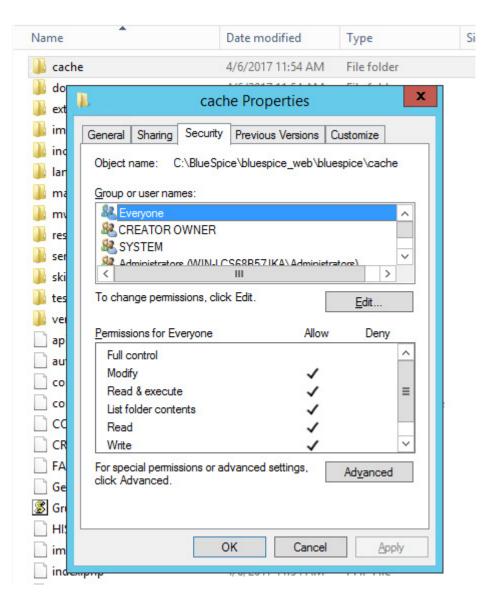

# Assignment of Permissions with Linux

Here you can assign rights much more strictly, which is also recommended. Transfer the directory <installpath-bluespice> recursively to the user root (CHMOD for Files 644, CHMOD for Directories 755) and after this, transfer the mentioned directory recursively to the user and the group, under which the Apache Web Server runs (Debian/Ubuntu e.g. "www-data").

In the following, we provide a bash script, which works through this tasks for you with only one command.

To do so, create the file /usr/local/bin/setWikiPerm and copy the following code into this file:

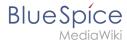

```
exit
elif [ ! -d $1 ]; then
         echo "$1 does not exist or is no path."
fi
if [ ! -f $1/LocalSettings.php ]; then
echo "$1 contains no Localsettings.php"
exit
fi
PATH=`echo "$1" | sed -e 's#/$##'`
/usr/bin/find PATH - type d - exec / bin/chmod 755 {} \;
/usr/bin/find $PATH -type f -exec /bin/chmod 644 {} \;
/bin/chown -R root:root $PATH
pathes=(
         "$PATH/cache" \
         "$PATH/images" \
         "$PATH/_sf_archive" \
"$PATH/_sf_instances" \
         "$PATH/extensions/BlueSpiceFoundation/data" \
         "$PATH/extensions/Widgets/compiled_templates" \
)
for i in "${pathes[@]}"; do
         if [ -d $i ]; then
                  /bin/chown -R $WWW_USER:$WWW_GROUP $i
done
if [ ! -d $WWW_CFG ]; then
         /bin/mkdir $WWW_CFG
fi
/bin/chown -R $WWW USER:$WWW GROUP $WWW CFG
/usr/bin/find $PATH/extensions -iname 'create_pygmentize_bundle' -exec /bin/chmod +x
{} \;
/usr/bin/find $PATH/extensions -iname 'pygmentize' -exec /bin/chmod +x {} \; /usr/bin/find $PATH/extensions -name 'lua' -type f -exec /bin/chmod 755 {} \;
```

If needed, replace the content of the variables

```
WWW_USER="www-data"
WWW_GROUP="www-data"
```

with the approprate user and group of your distribution.

After this, assign CHMOD 755 to this file. Now you can run the script and let it do the complete permission setting automatically with the following command:

```
setWikiPerm <installpath-bluespice>
```

Note: Note that when the update.php is executed on the console, the rights can be partially discarded. For this reason, set the rights to "update.php" again.

# Setup:Installation Guide/Installation BlueSpice WikiFarm

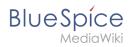